## WEBLAGER.DK

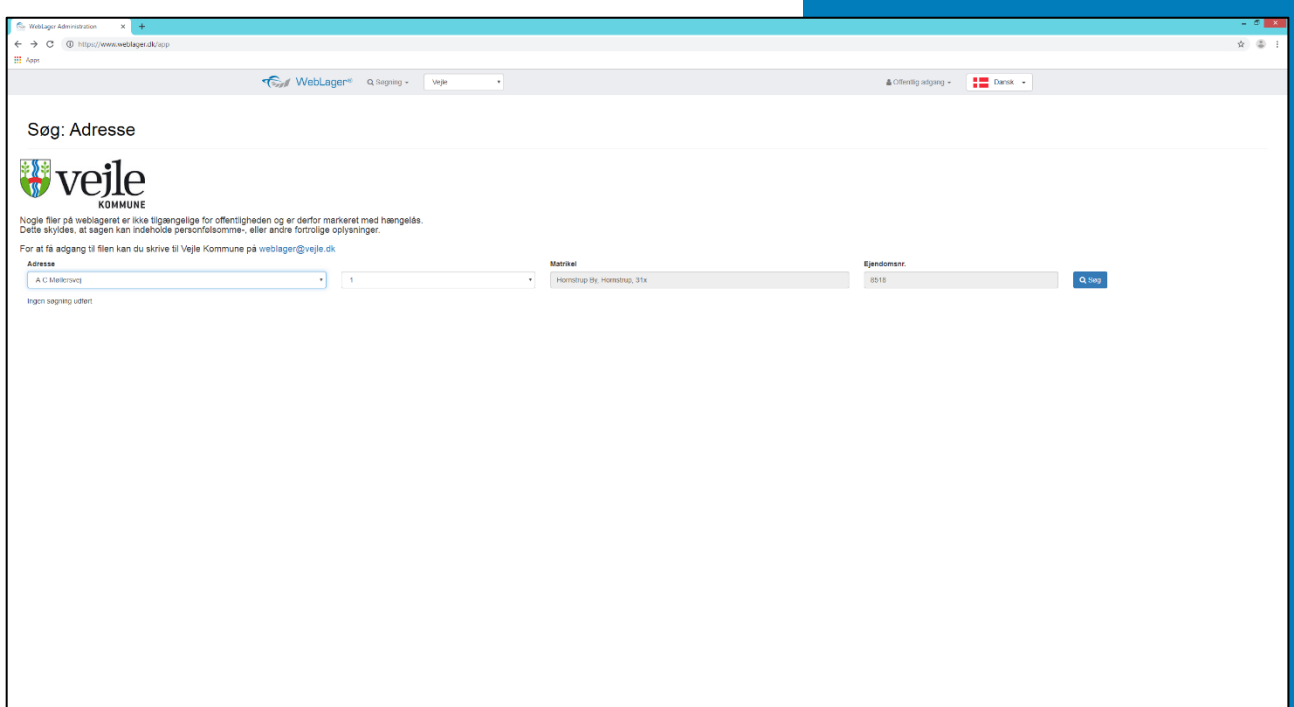

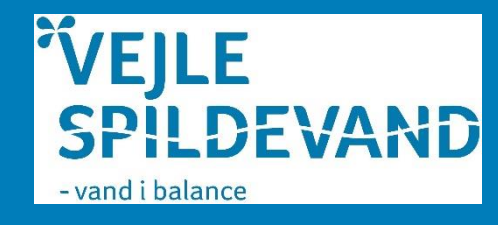

## **Vejledning til WebGrafkort**

Her er linket til vejle Weblasger.dk <https://www.weblager.dk/app>

## Sådan ser weblager ud:

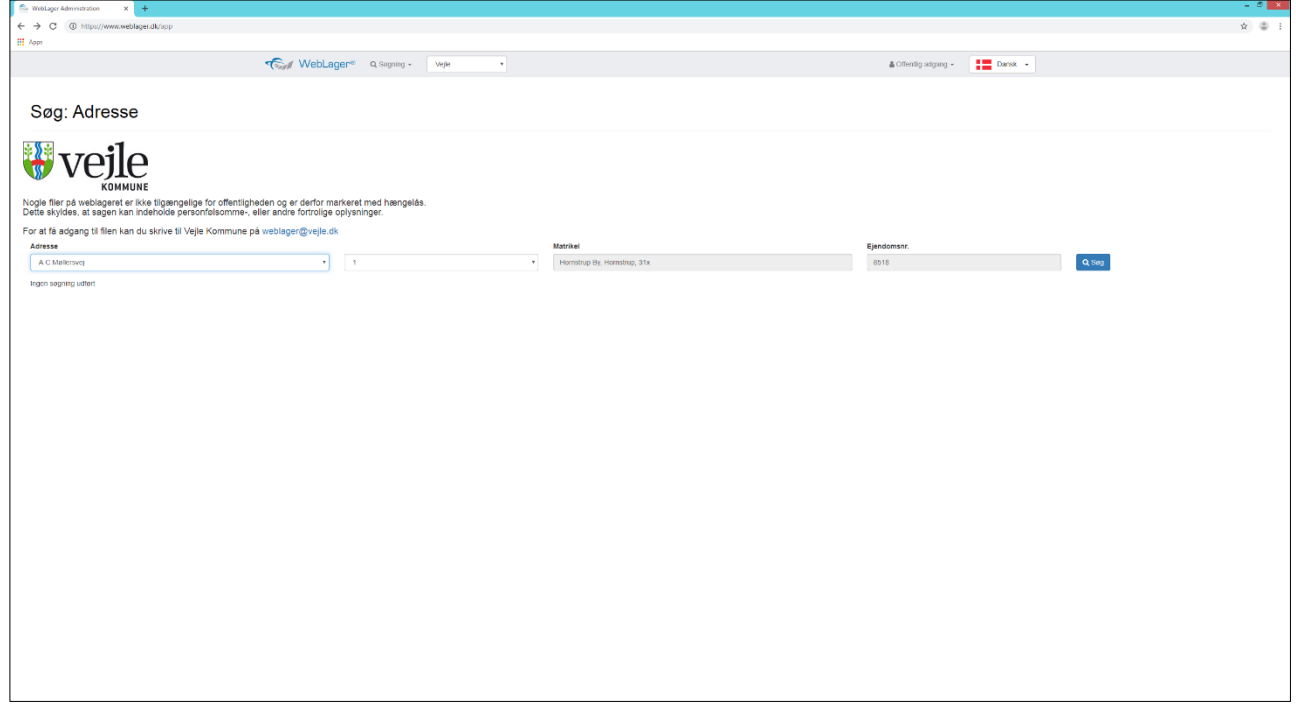

Indtast din adresse og husnummer og tryk på søg

Nyt vindue kommer frem. Det viser de dokumenter, der er gemt på din adresse

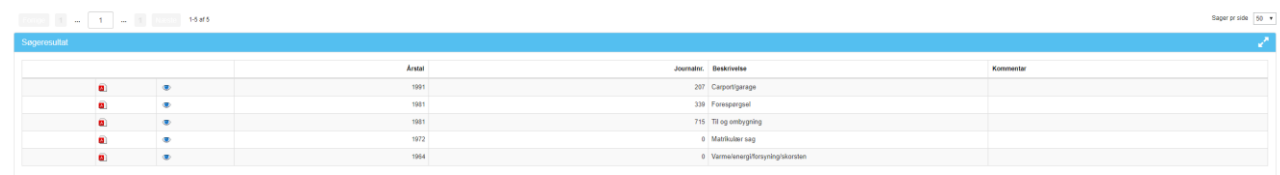

Du åbner dokumenterne ved at klikke på PDF ikonet

God fornøjelse